# **Mortgage Insurance Fund Servicing**

**Administrator's Guide**

**September 27, 2023 Version 2**

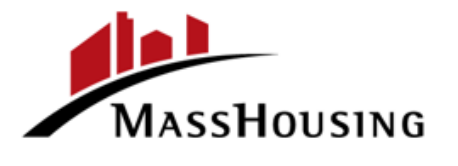

# **Contents**

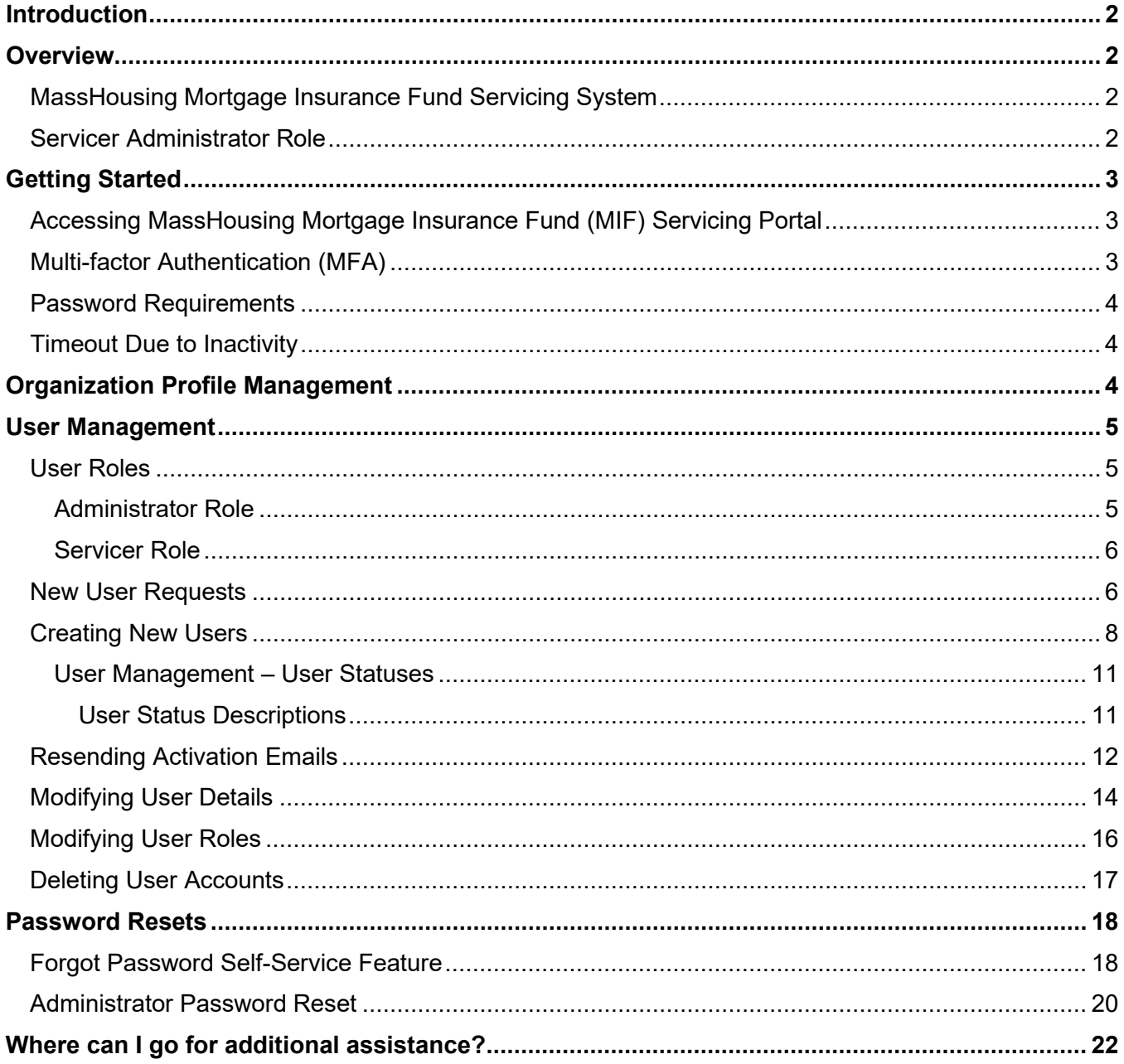

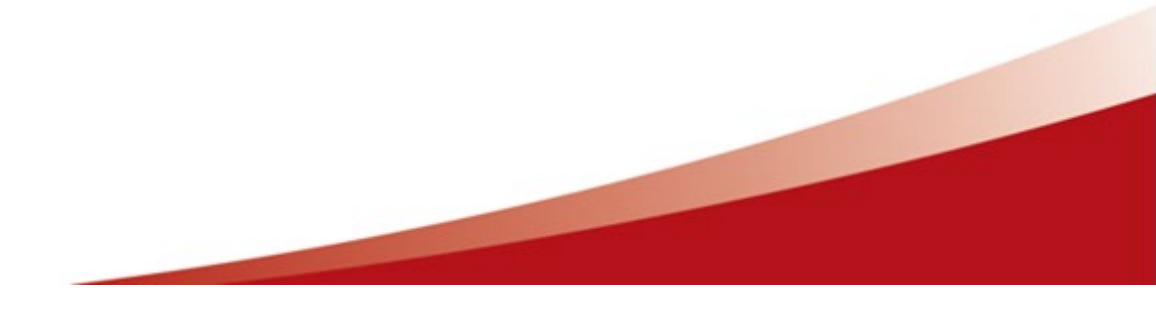

# <span id="page-2-0"></span>Introduction

The MassHousing Mortgage Insurance Fund (MIF) is an approved mortgage insurer of Fannie Mae, Freddie Mac, and the Federal Home Loan Bank. MIF provides mortgage insurance (MI) coverage for MassHousing's conventional first mortgage loans and coverage on first mortgage loans for our approved originators that hold these loans in their portfolio or sell to Fannie Mae, Freddie Mac, or the Federal Home Loan Bank.

# <span id="page-2-1"></span>**Overview**

## <span id="page-2-2"></span>MassHousing Mortgage Insurance Fund Servicing System

The MassHousing Mortgage Insurance Fund Servicing system is used by Servicers to complete necessary tasks in the mortgage insurance lifecycle. These can include mortgage insurance activation, reviewing MI premiums payments, reporting loan defaults or cancellations, and submitting claims for loss.

#### <span id="page-2-3"></span>Servicer Administrator Role

As the Administrator of your organization your role is to maintain your organization profile, your MI contacts, and access for your organization's users.

We recommend that your organization maintain at minimum two Administrators in case the primary Administrator is unavailable to perform any of the administrative tasks. If you will be leaving your organization or transitioning to another role, we recommend that you either promote an existing user to the Administrator role or create a new user to succeed you prior to leaving your position and removing your account. This will help to avoid any disruption.

# <span id="page-3-0"></span>Getting Started

<span id="page-3-1"></span>Accessing MassHousing Mortgage Insurance Fund (MIF) Servicing Portal

Users can access the MassHousing Mortgage Insurance Fund (MIF) Servicing Portal at [https://www.emasshousing.com](https://www.emasshousing.com/) by selecting *MIF Servicing Portal*.

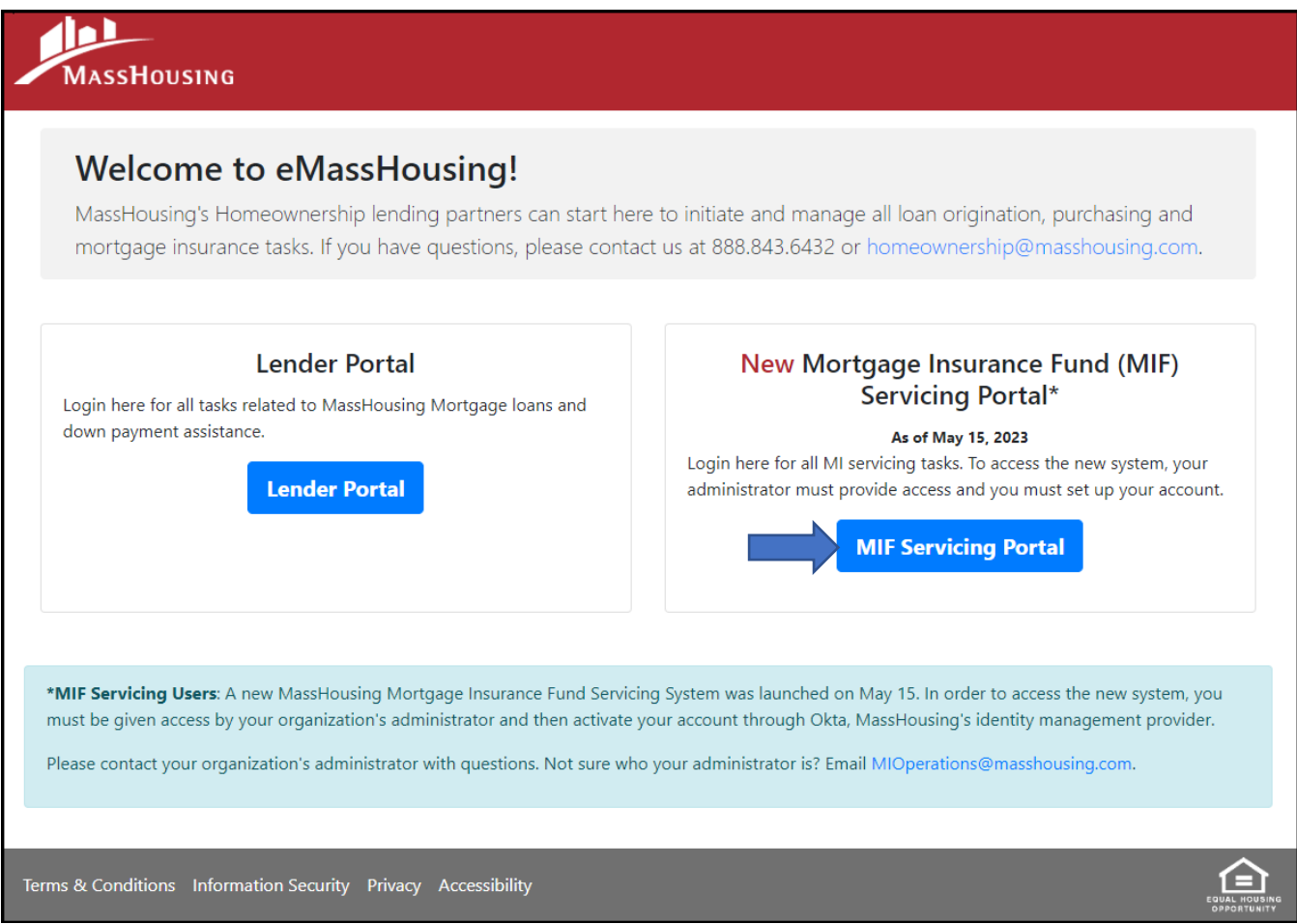

# <span id="page-3-2"></span>Multi-factor Authentication (MFA)

The MassHousing Mortgage Insurance Fund Servicing system leverages the Okta platform for security. Using this platform, users will be required to configure multi-factor authentication when setting up their user accounts. Users will have an option to utilize SMS authenticator, Okta Verify, or another time-based one-time password (TOTP) authenticator app, such as Google Authenticator or Microsoft authenticator.

\*It's good to note that, when users have multiple MFA methods configured, the login process will default to the last method used. To select another method, users will need to select *Verify with something else*.

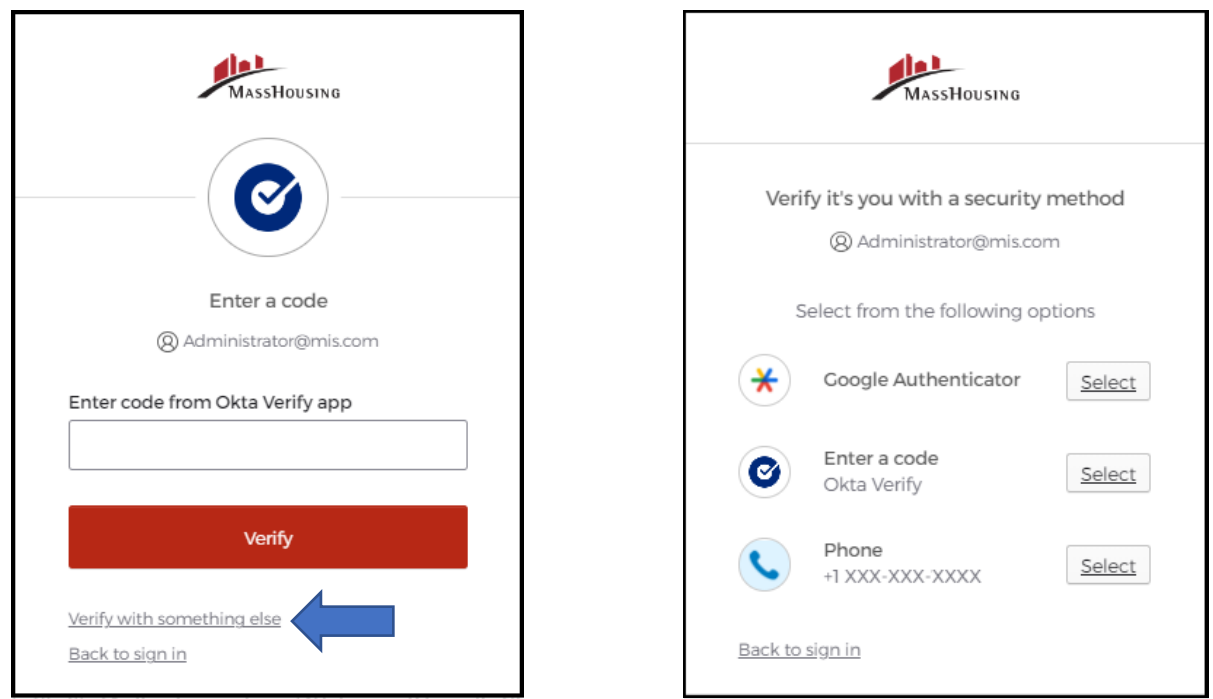

## <span id="page-4-0"></span>Password Requirements

The password requirements for MassHousing Mortgage Insurance Fund Servicing are as follows:

- **Includes at least 16 characters**
- **Includes at least one lowercase letter**
- **Includes at least one uppercase letter**
- **Includes at least one number**
- **Includes at least one symbol**
- Does not include any parts of your username
- **Does not include your first name**
- **Does not include your last name**
- **Cannot be any of your last 4 passwords.**
- At least 2 hours must have elapsed since you last changed your password.

## <span id="page-4-1"></span>Timeout Due to Inactivity

The MassHousing Mortgage Insurance Fund Servicing system will log out a user who has been idle in the site for more than 20 minutes. The user will be brought back to the login page when their session has expired.

# <span id="page-4-2"></span>Organization Profile Management

You can access your organization profile from the top navigation menu:

#### *Administration* > *My Organization*

As the organization Administrator it is your responsibility to maintain the organization's primary address and to upkeep the required mortgage insurance contacts for:

- **Mortgage Insurance Claims**
- **Mortgage Insurance Billing**
- MPPI (Mortgage Payment Protection Insurance) MIPlus
- **Mortgage Insurance Defaults**

A valid name, email address and phone number are required for each of these contacts.

# <span id="page-5-0"></span>User Management

As the Administrator, it's your responsibility to manage your organization's users. This includes handling new user requests as they come in, creating new user accounts, and resetting passwords when requested. It's also your responsibility to delete user accounts when they are no longer needed and to modify user permissions as roles change within your organization. There may be times when users do not activate their accounts in the allotted 7 days, it's the Administrator's responsibility to resend the user's activation email.

## <span id="page-5-1"></span>User Roles

There are two user roles available to assign to your users based upon their job function. These roles are defined below.

#### <span id="page-5-2"></span>Administrator Role

It is the responsibility of the Administrator, as a representative of your organization, to ensure access is granted only to authorized persons. Maintaining user access includes:

- Creating new users
- Assigning appropriate permissions to users
- Modifying user details
- Resetting passwords
- Resending activation email
- Deleting user accounts as necessary

Users with the Administrator role can access the following areas of the MassHousing Mortgage Insurance Fund Servicing system:

#### *Administration*

- > *My Organization:* Maintain your organization profile.
- > *Users:* User Management, create, delete, modify users, reset passwords, and resend activation emails.
- > *New User Requests:* View Servicer registration requests/new user requests.

When viewing the user list in *User Management,* Administrator accounts are identified by the "Administrator" icon.

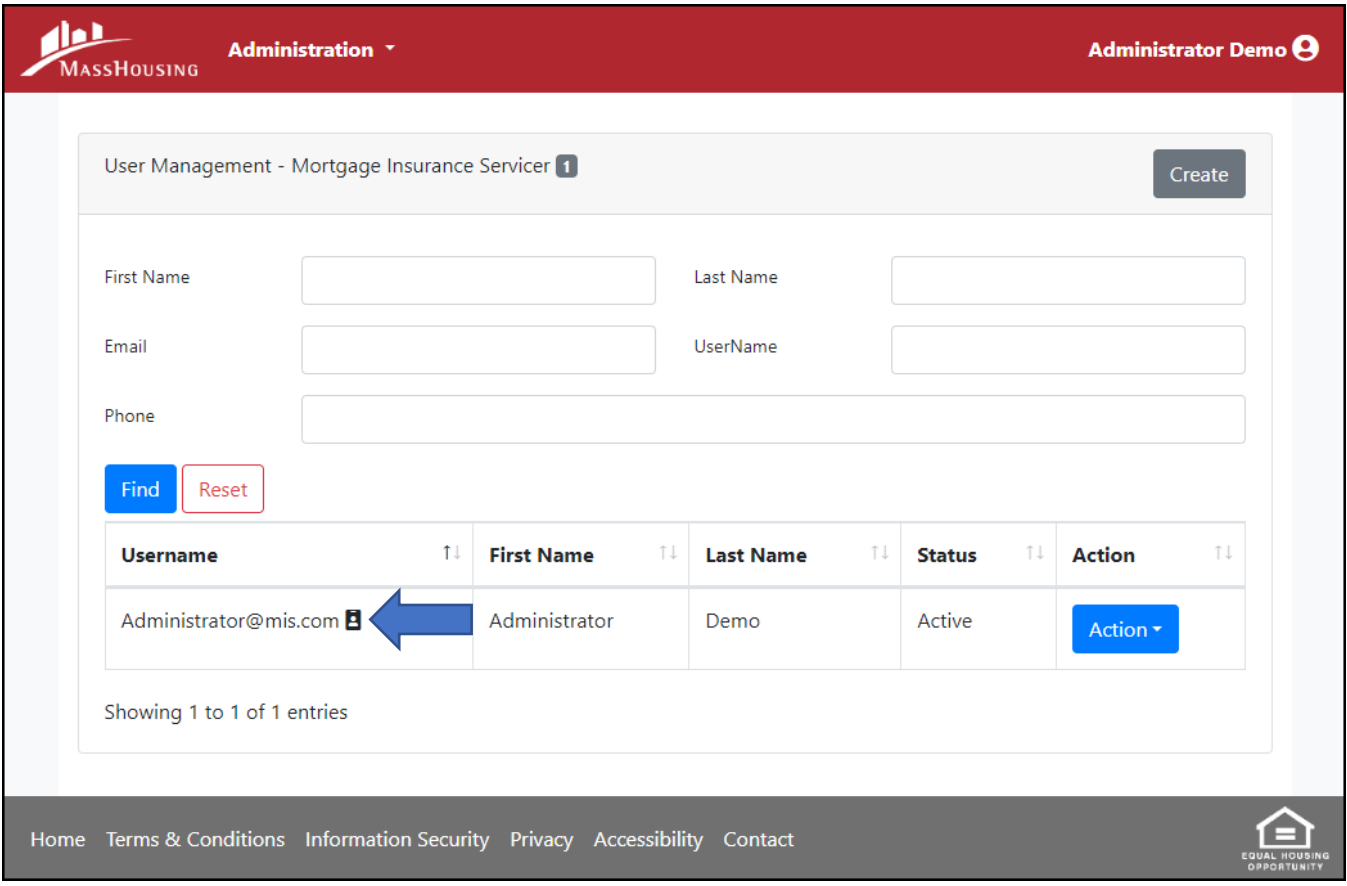

#### <span id="page-6-0"></span>Servicer Role

Users with the Servicer role can access the following areas of the MassHousing Mortgage Insurance Fund Servicing system:

*Policies:* Search policies.

*Activation:* Activate mortgage insurance policies. *Billing*

> *Invoices:* View mortgage insurance invoices.

> *Payments:* Record MI premium payments.

*Defaults:* Submit default notices*.*

*Cancellations:* Submit cancellations*.*

*Claims:* Submit and update mortgage insurance claims.

#### <span id="page-6-1"></span>New User Requests

As the organization Administrator it is your responsibility to create new users when a valid new user request is received. When a potential user utilizes the *Register* feature and completes email validation, each Administrator in your organization will receive a *Mortgage Insurance Fund Servicing Registration - New Account Requested* email notification.

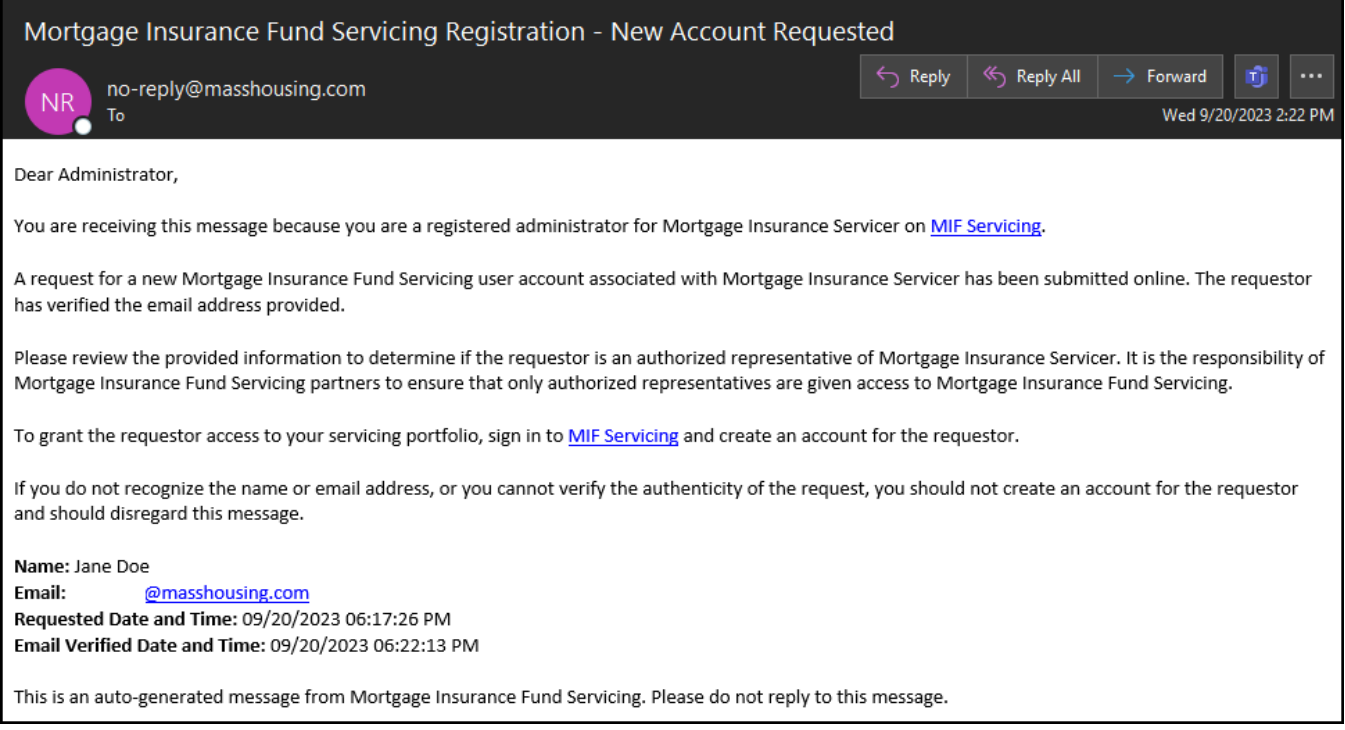

This notification will include the requestor's provided *Name*, *Email*, date the user account was requested and date the email address was verified. As the Administrator, it is your responsibility to determine if the request is valid and whether an account should be created for the user.

Administrators can view all new servicer registration requests by navigating to:

#### *Administration* > *New User Requests*

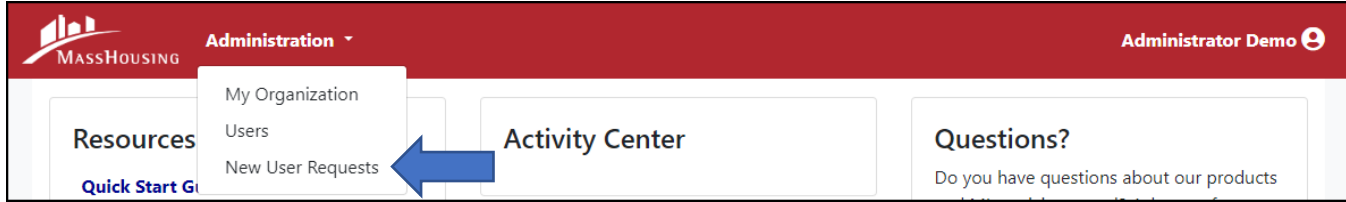

This screen allows Administrators to filter by request date and to see which registrations have had email addresses verified by the requestor.

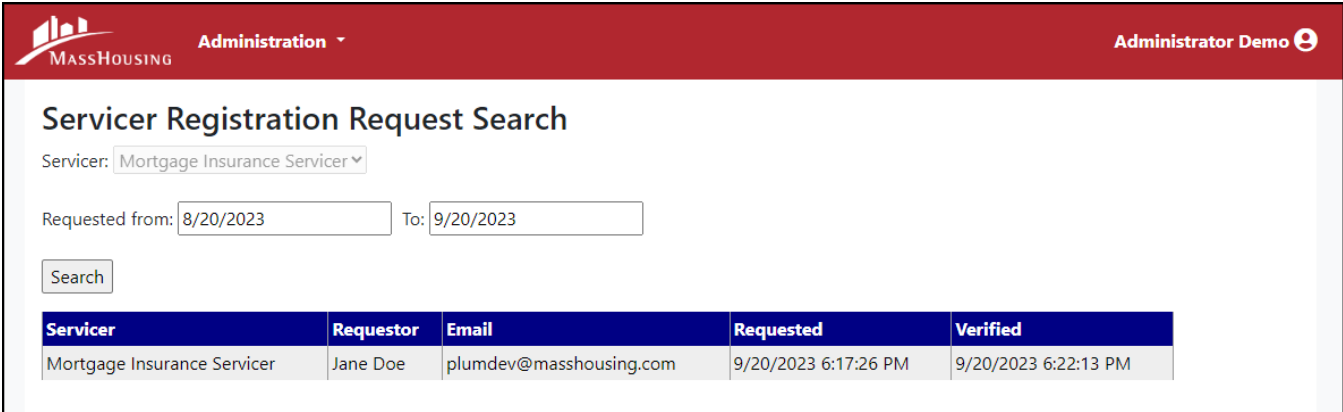

# <span id="page-8-0"></span>Creating New Users

To create a new user, navigate to:

#### *Administration* > *Users > Create*

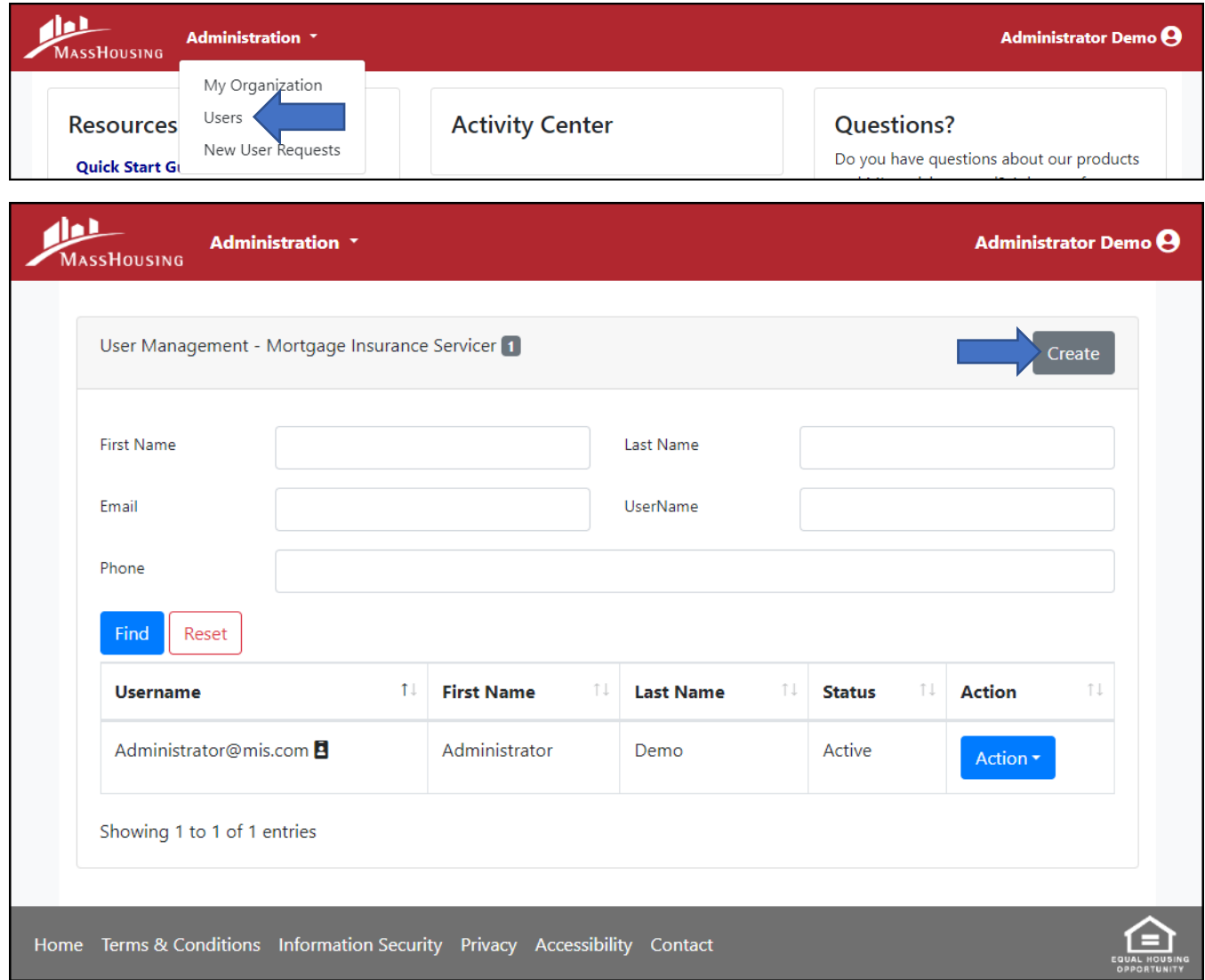

Enter the *First Name*, *Last Name*, *Username*, *Email* and *Phone* number for the user.

#### **Usernames must be a valid email address.**

Select a role for the user and select *Create*.

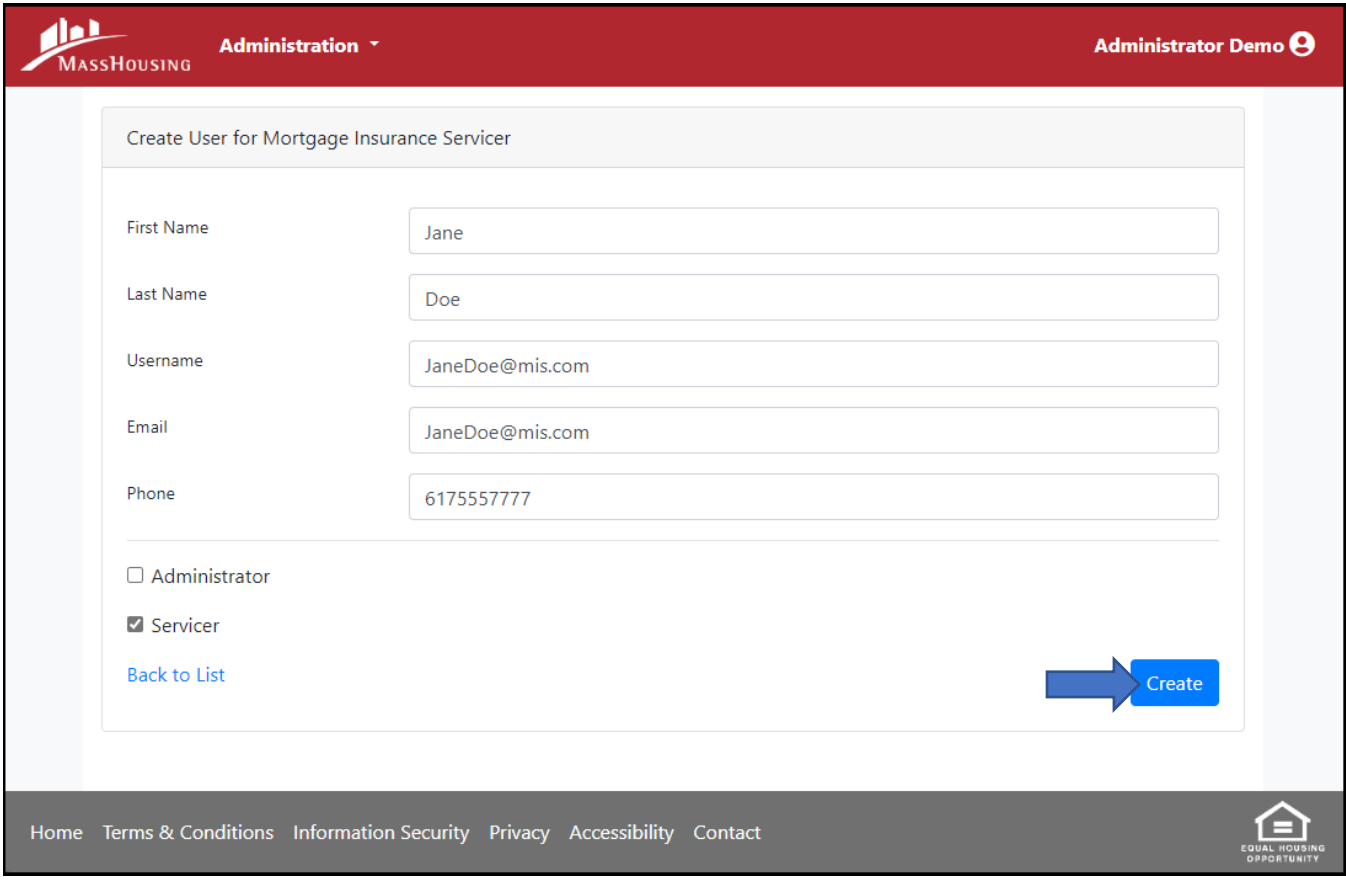

You should now see the user listed in *User Management* with a Status of *Pending User Action.*

To see the user in *User Management*, navigate to:

*Administration* > *Users*

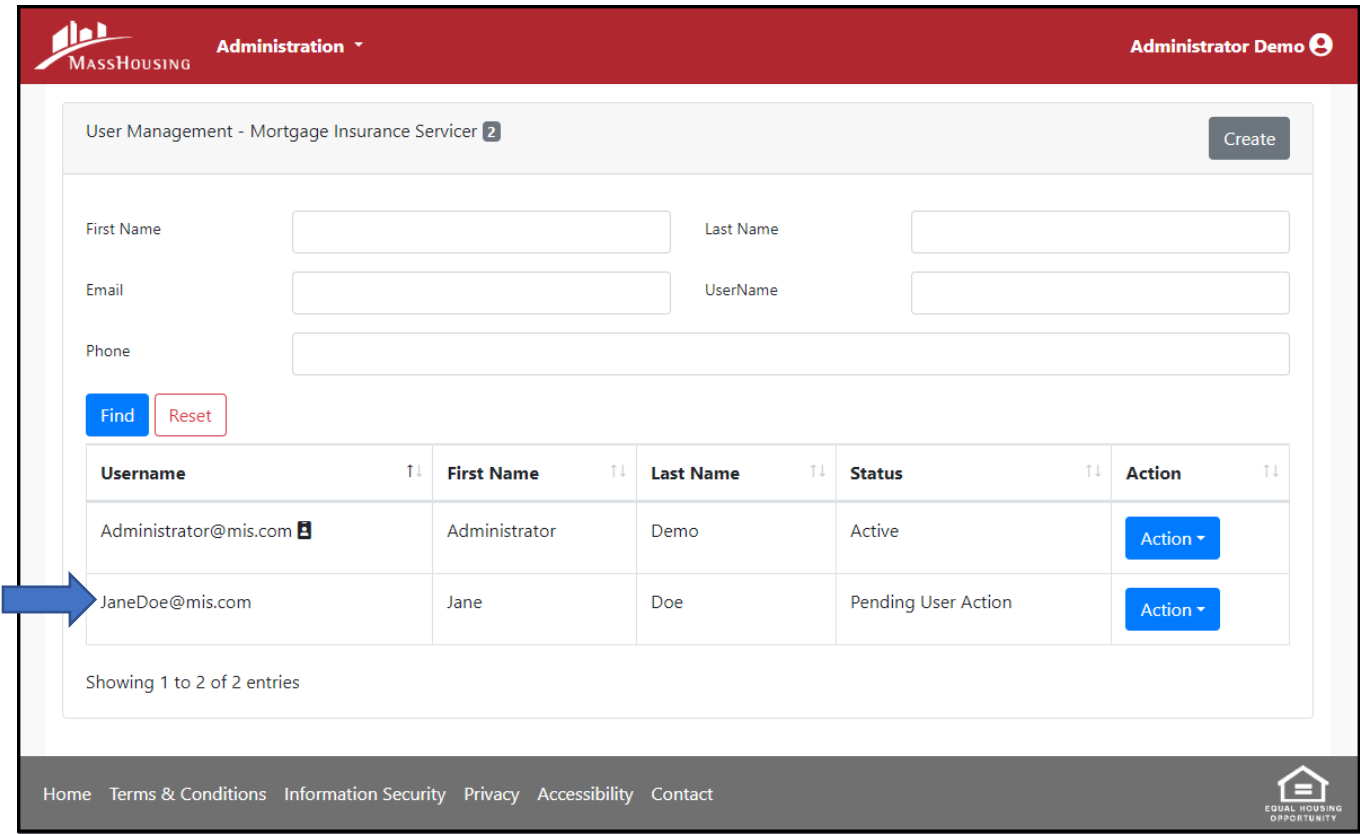

Once a new user is created, they will receive a "Welcome to MassHousing" email notification with a link to activate their new user account. The link is active for 7 days.

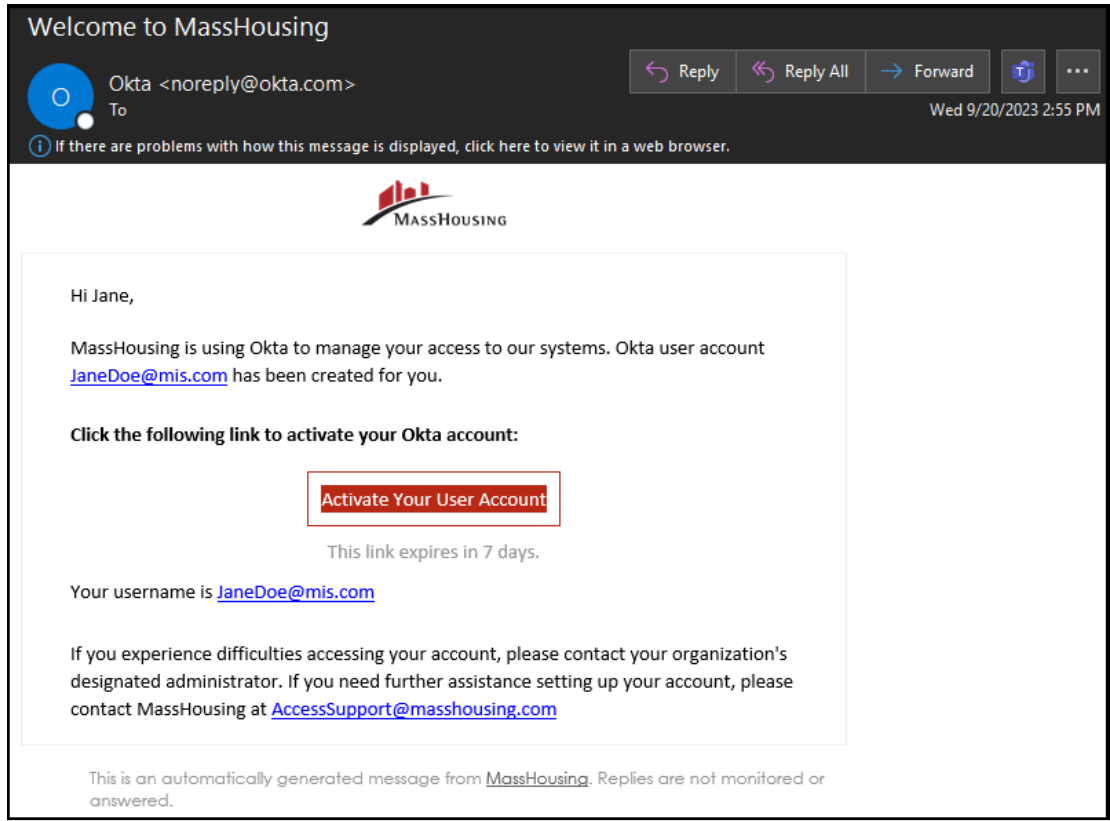

#### <span id="page-11-0"></span>User Management – User Statuses

The *User Management* page provides Administrators with the *Status* of user accounts in their organization.

To see the *Status* of your users, navigate to:

#### *Administration* > *Users*

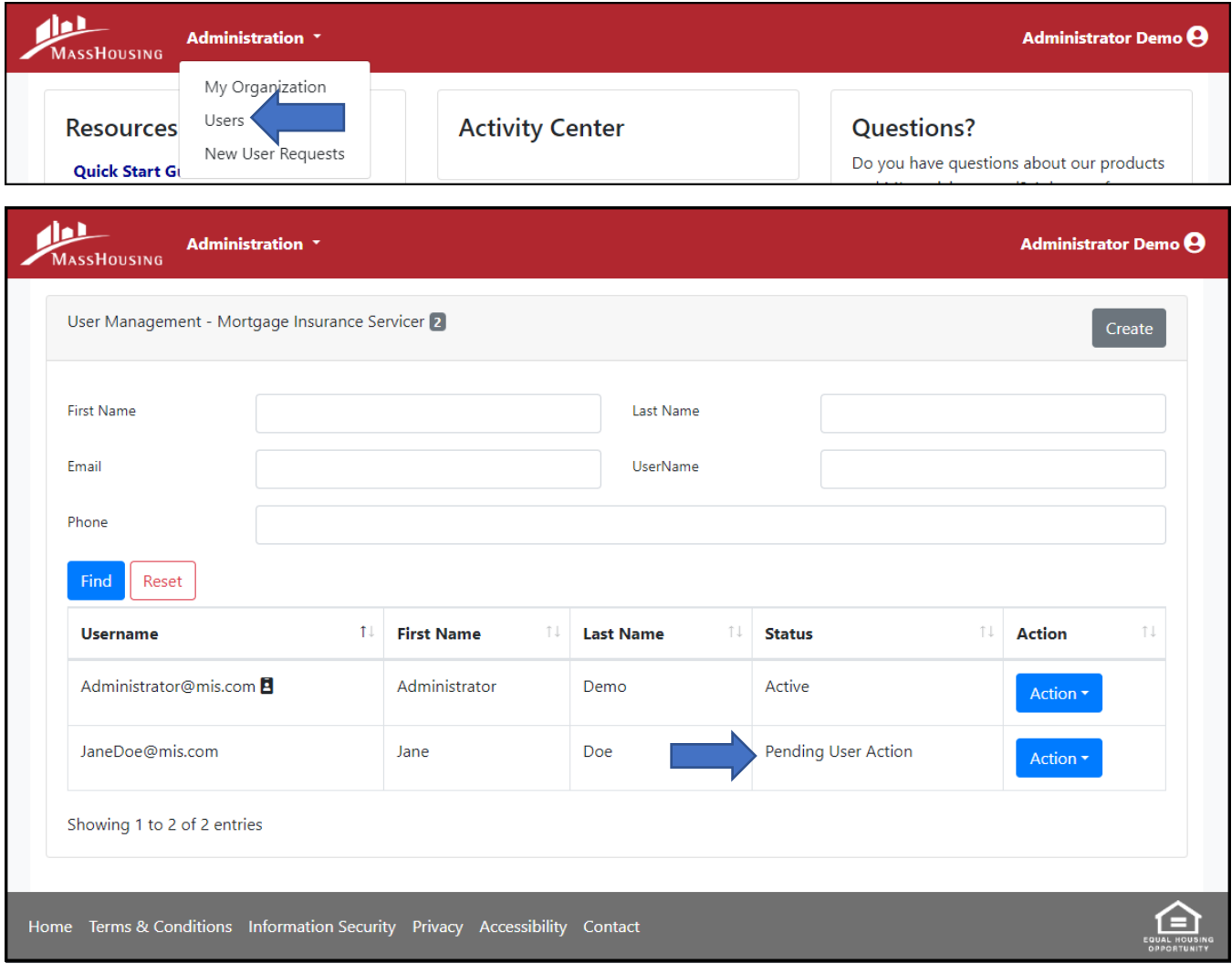

#### <span id="page-11-1"></span>*User Status Descriptions*

When users have successfully activated their user account, the *Status* column will reflect, "Active" and no other action is necessary. However, there may be times when an account was not properly activated. The below chart describes other values you may see in this column, what they mean and what actions can be taken by the Administrator, if necessary, for the user.

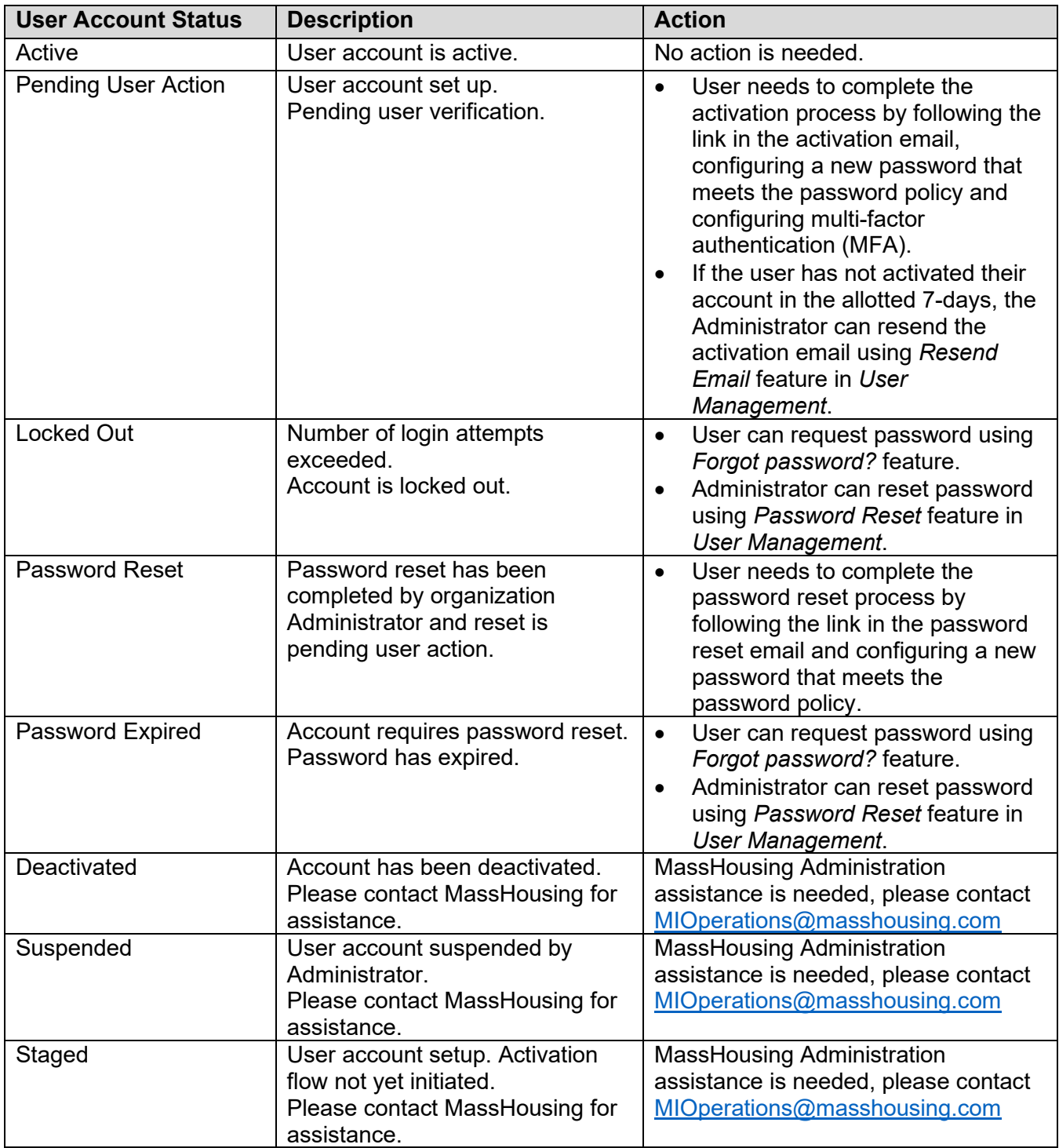

## <span id="page-12-0"></span>Resending Activation Emails

When new user accounts are created, the user has 7 days to activate their user account. There may be occasions when users do not activate their account in the permitted 7 days. When this occurs, the Administrator can resend the activation email from *User Management*.

To resend an activation email, navigate to:

*Administration* > *Users* 

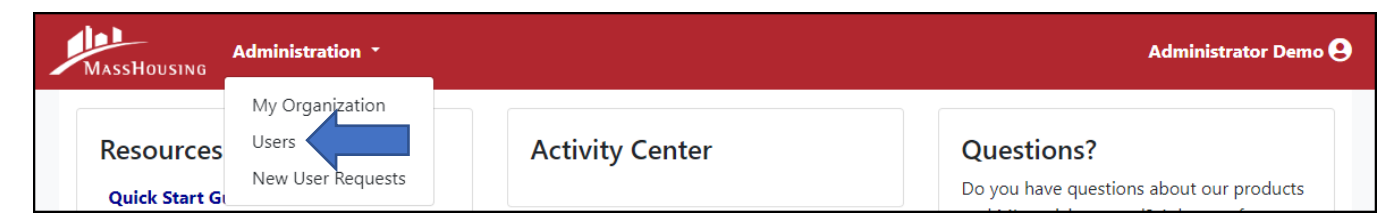

Locate the user, (the *Status* will reflect *Pending User Action*), select:

#### *Action* > *Resend Email*

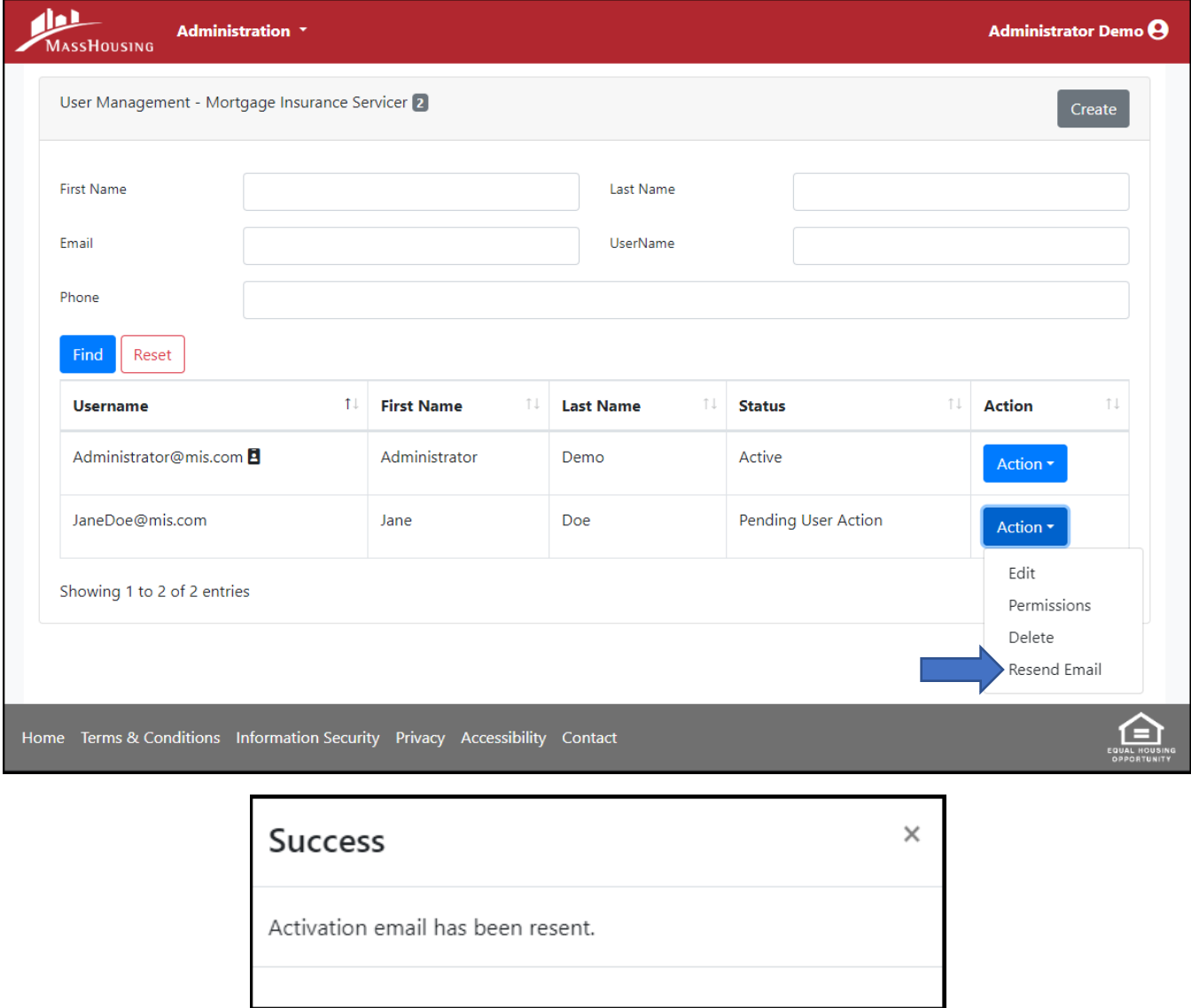

Once the activation email is sent, the user will receive a "Welcome to MassHousing" email notification with a link to activate their user account. The link is active for 7 days.

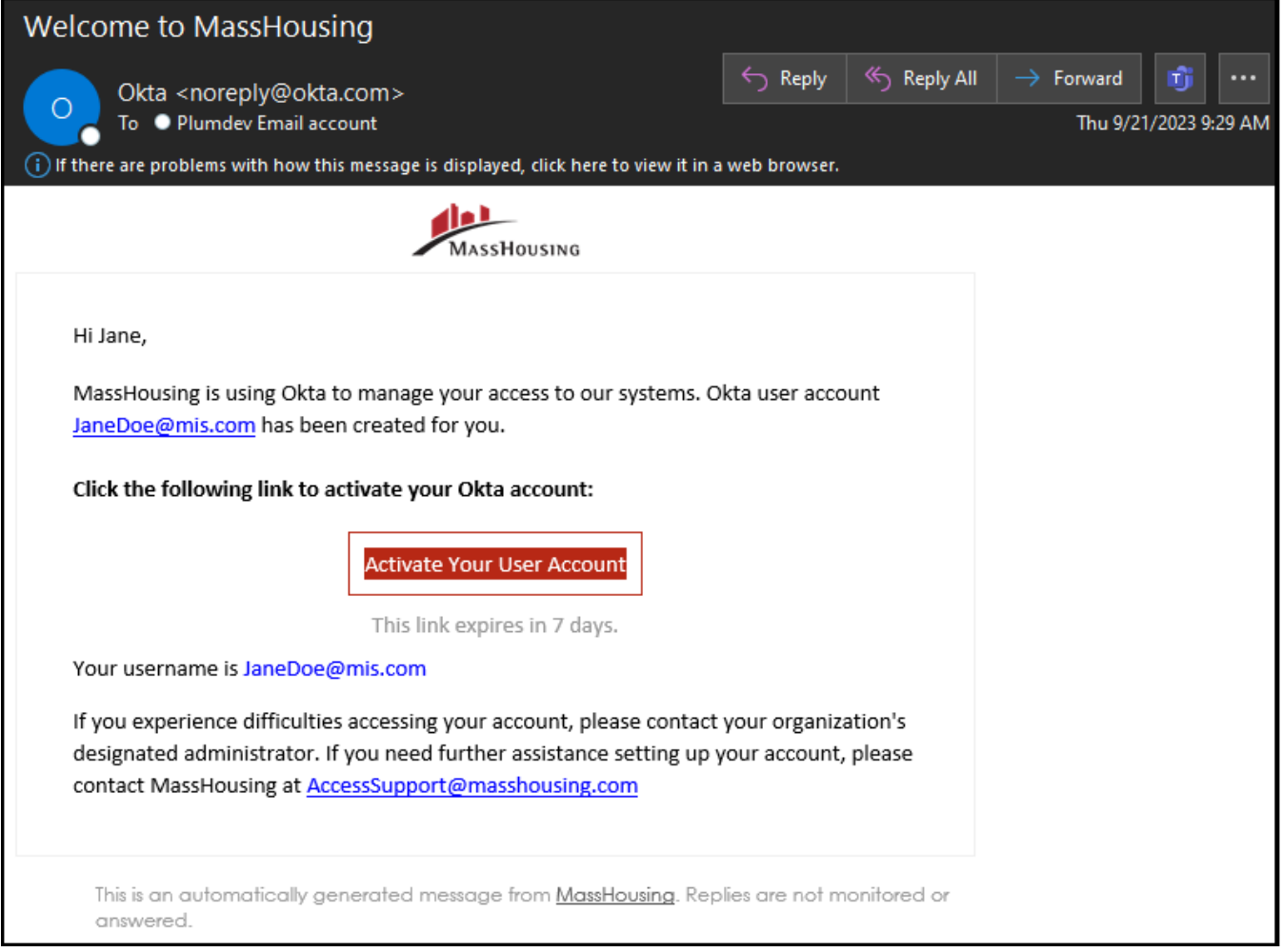

# <span id="page-14-0"></span>Modifying User Details

Usernames cannot be modified once an account has been created. If the username is incorrect, then the user account must be deleted and recreated.

To edit the *First Name*, *Last Name*, *Email* address or *Phone* number of a user, navigate to:

*Administration* > *Users* 

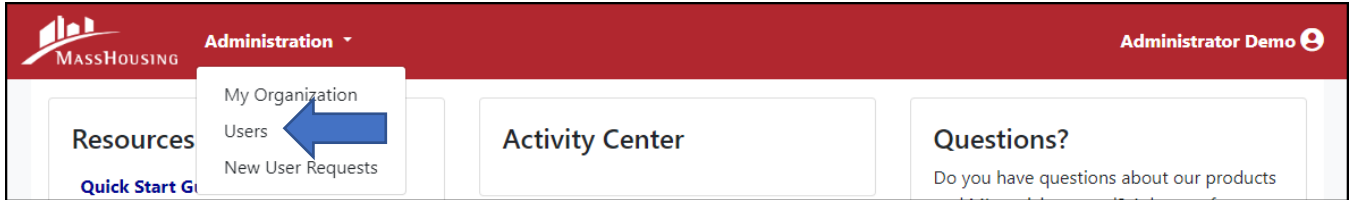

Locate the user, select:

*Action* > *Edit*

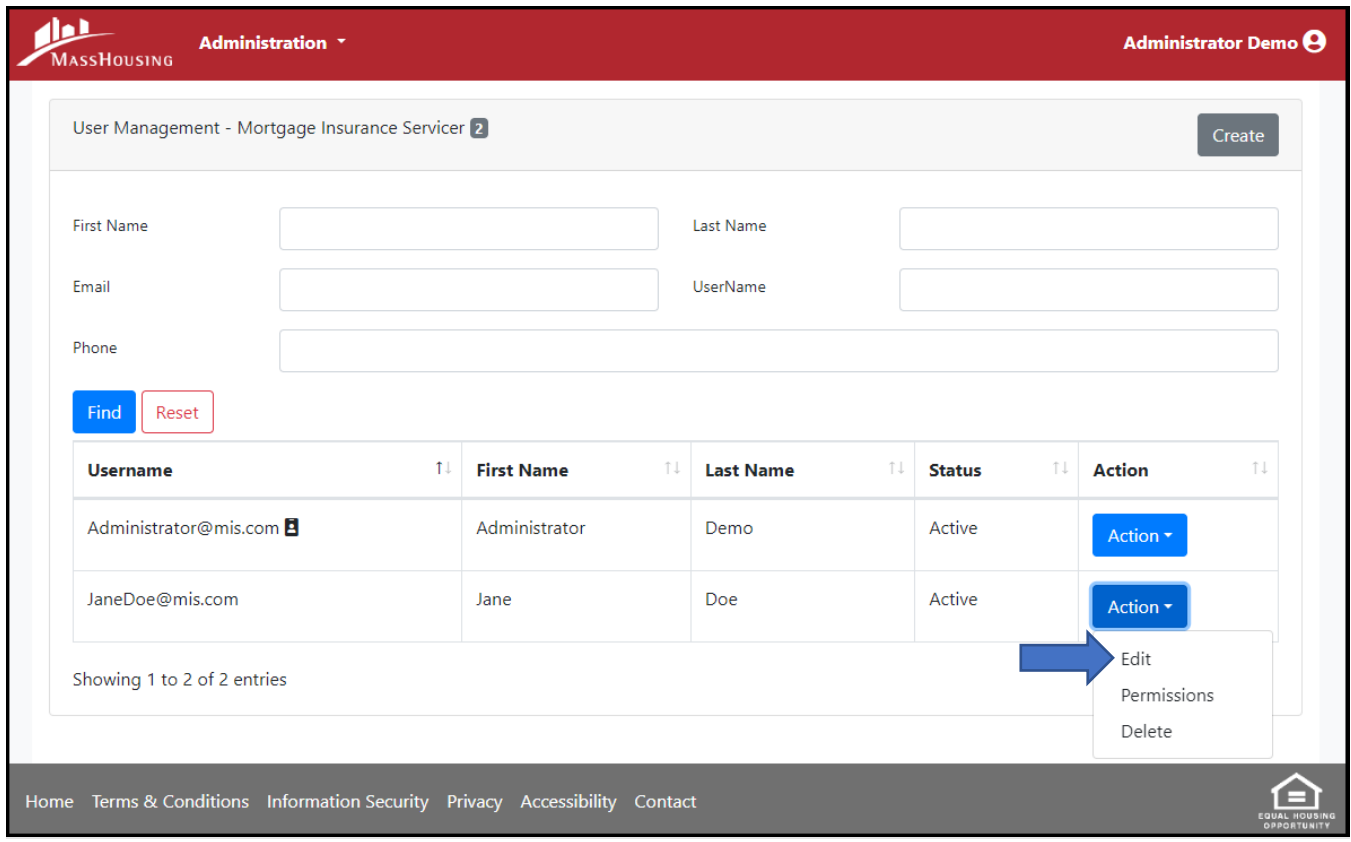

Once you've made the desired changes select *Submit*.

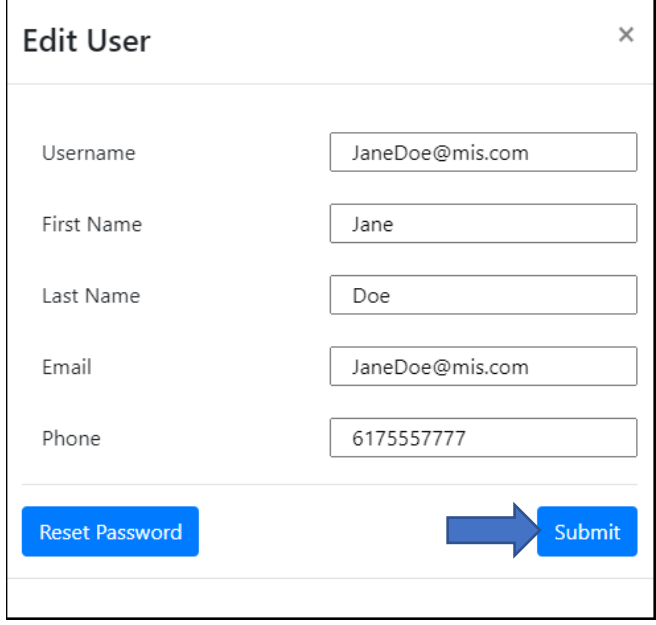

Users can also modify their own profile information by clicking on their name in the top right corner of the page and selecting *My Account.*

# <span id="page-16-0"></span>Modifying User Roles

To edit the role of a user, navigate to:

#### *Administration* > *Users*

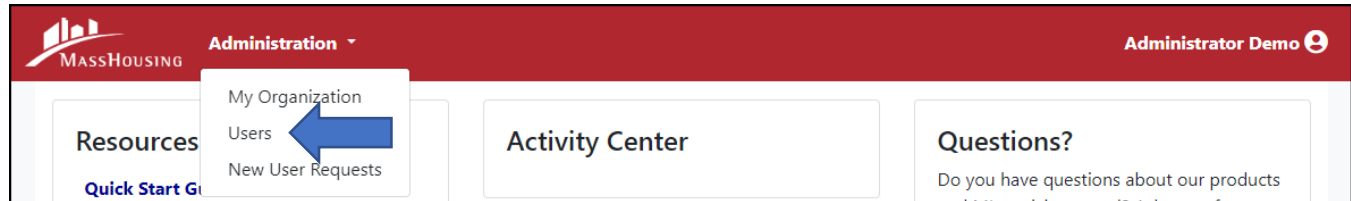

#### Locate the user, select:

#### *Action* > *Permissions*

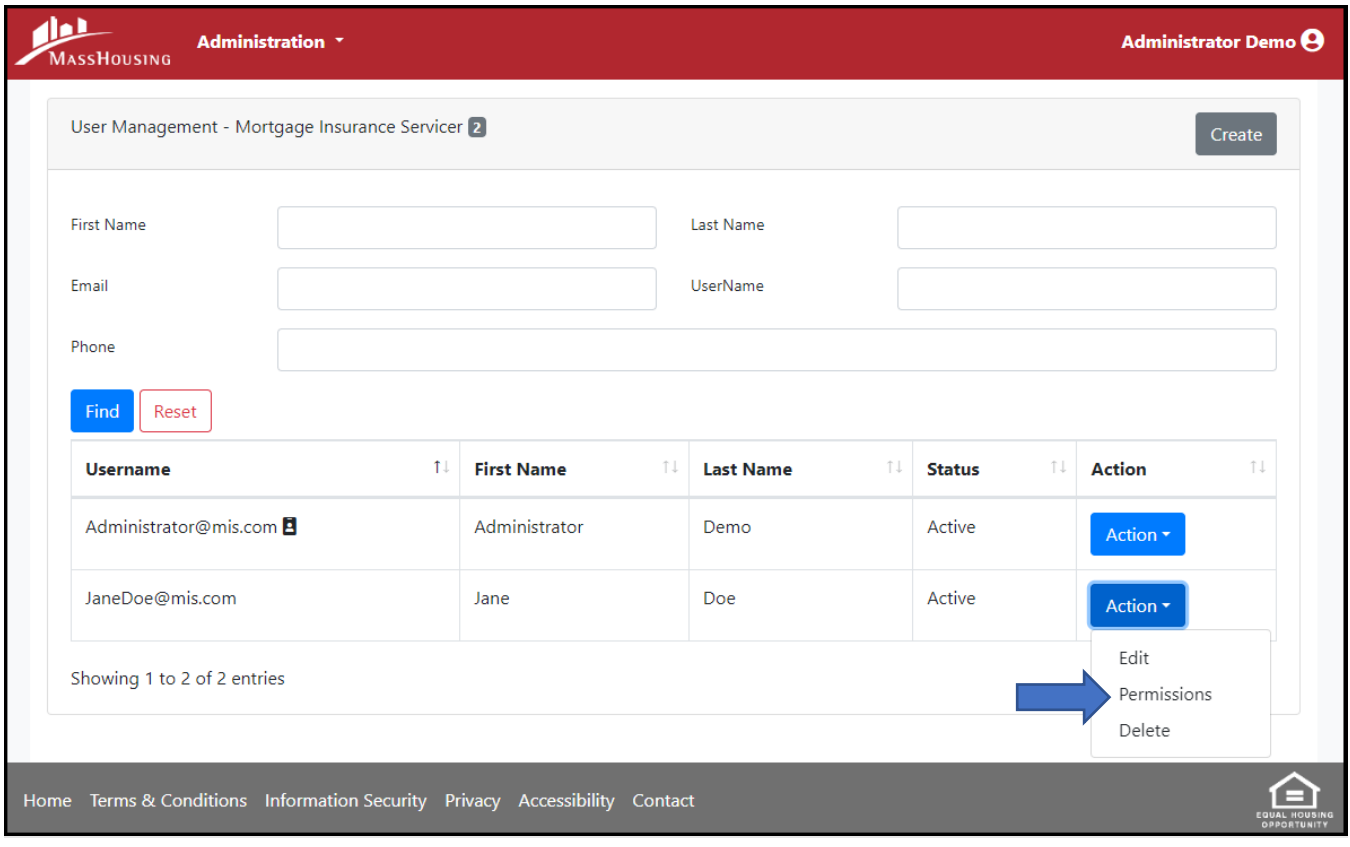

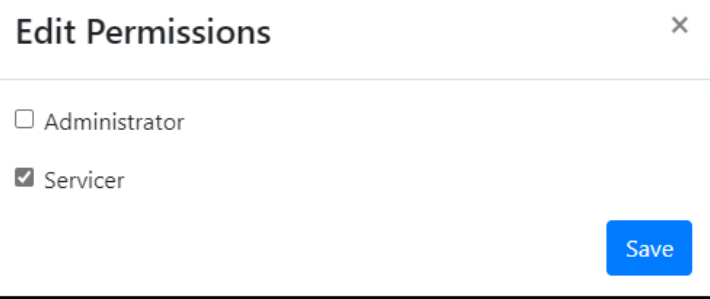

Select the needed role for the user, select *Save*.

## <span id="page-17-0"></span>Deleting User Accounts

When an employee leaves the organization or transfers to another role and no longer needs access to the MassHousing Mortgage Insurance Fund Servicing system, it's important to remove their account from the system for security purposes.

To delete user accounts that are no longer needed, navigate to:

#### *Administration* > *Users*

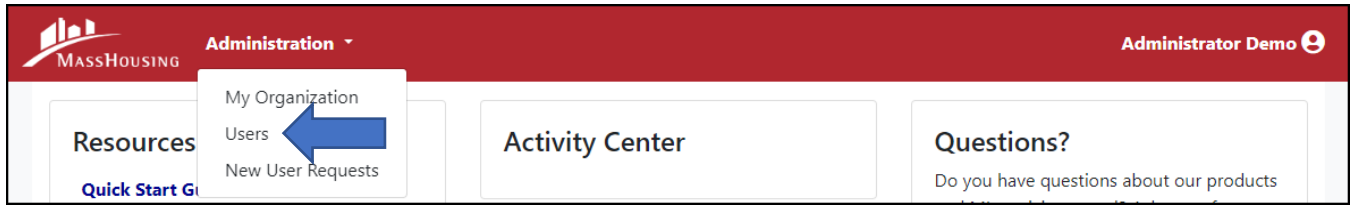

Locate the user, select:

#### *Action* > *Delete > Yes*

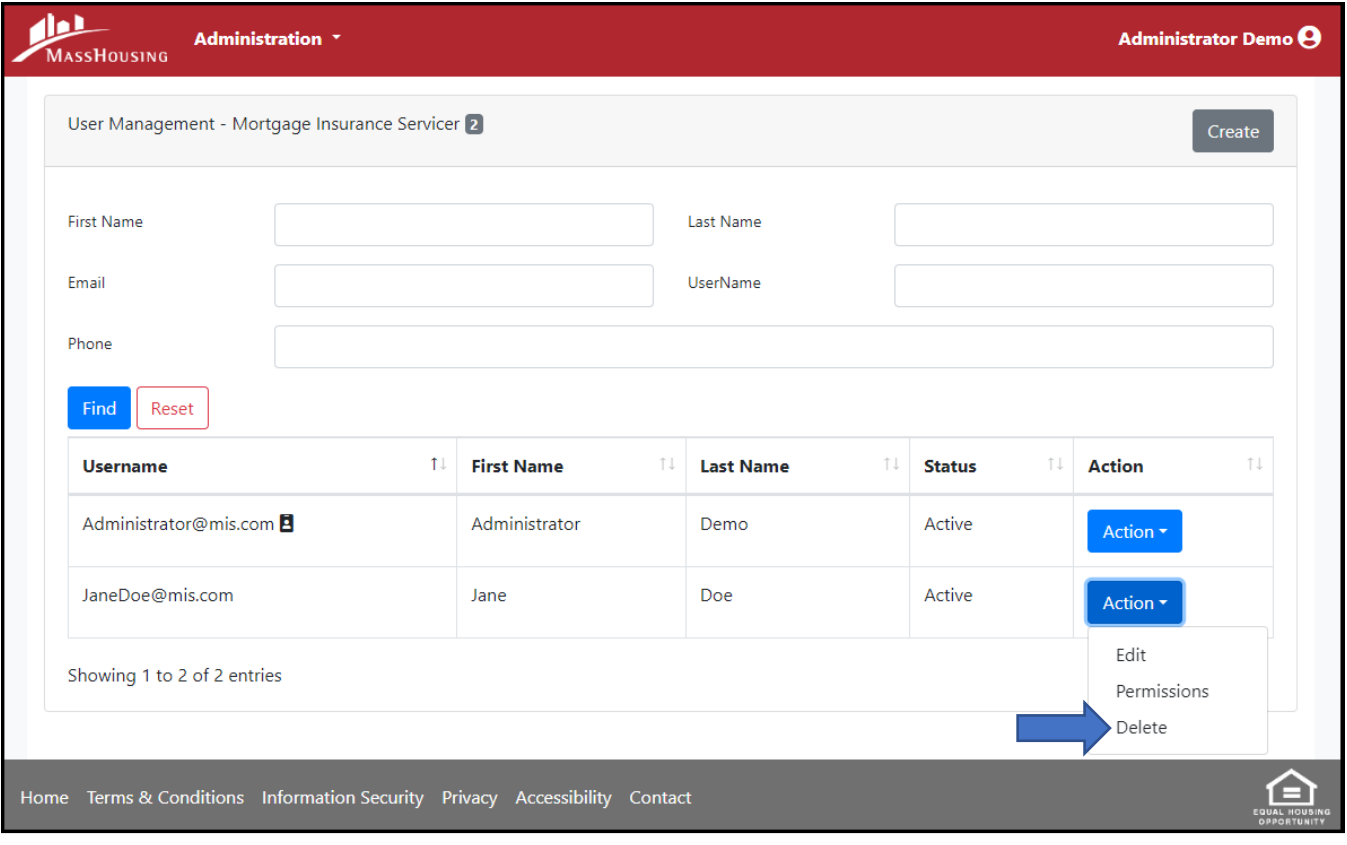

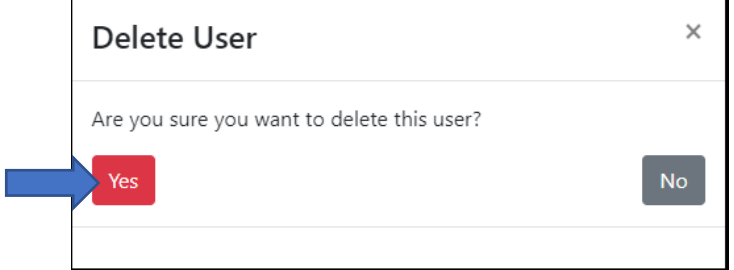

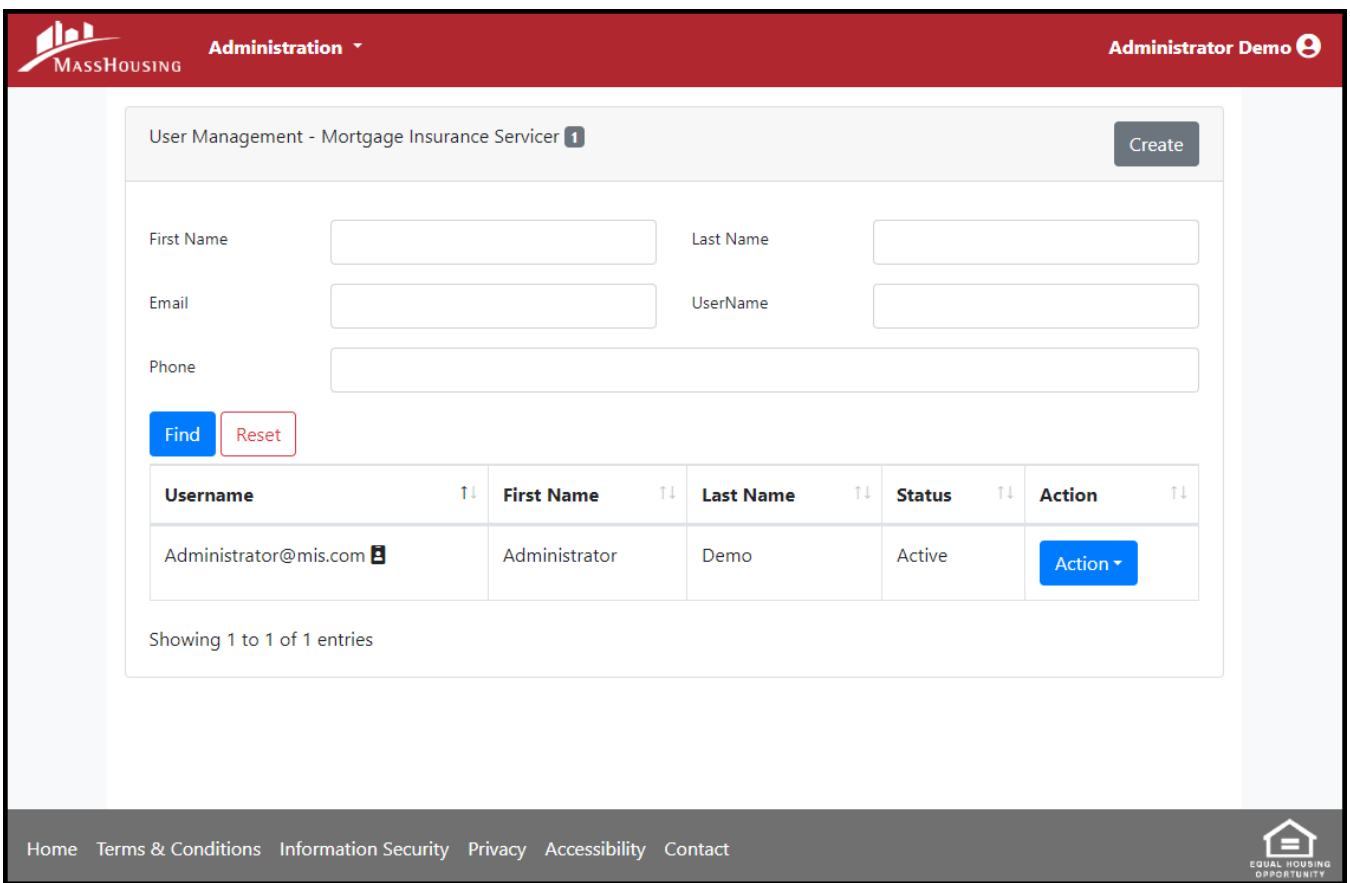

The user should no longer be displayed in your *User Management* list.

# <span id="page-18-0"></span>Password Resets

When users have forgotten their passwords, Administrators can reset their passwords or users can use the *Forgot Password?* self-service feature.

## <span id="page-18-1"></span>Forgot Password Self-Service Feature

Users can access the *Forgot Password?* feature by navigating to the following from the homepage:

Select *Sign in >* enter a valid username > select *Next* > select *Forgot password?*

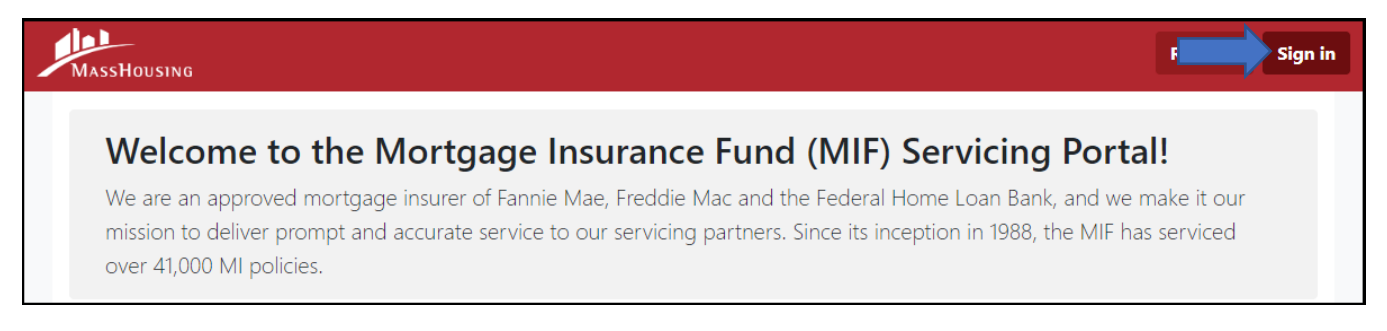

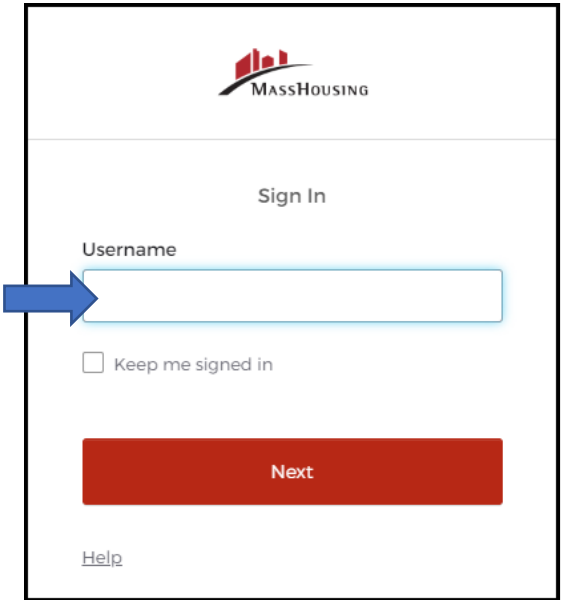

On the following screen, select *Send me an email*.

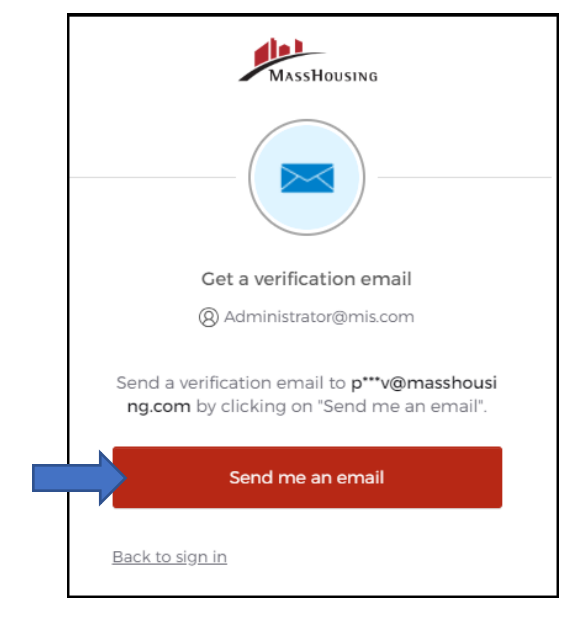

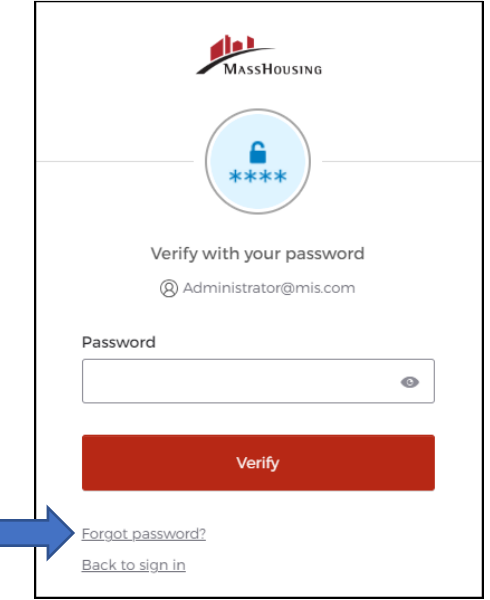

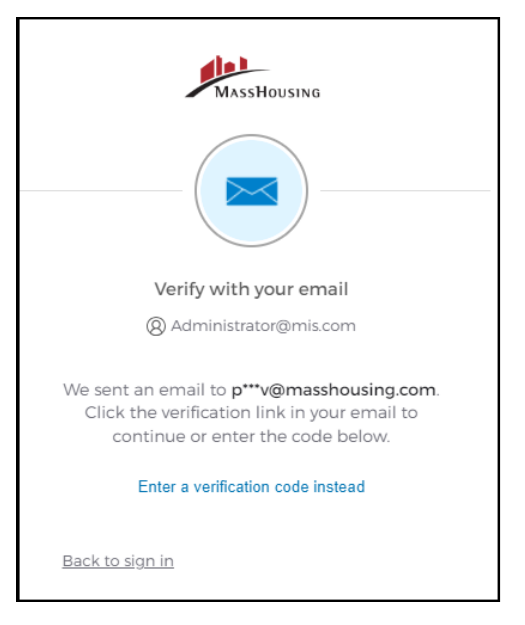

The user will receive an *Account Password Reset* email with a *Reset Password* link. The link is active for 5 minutes.

г

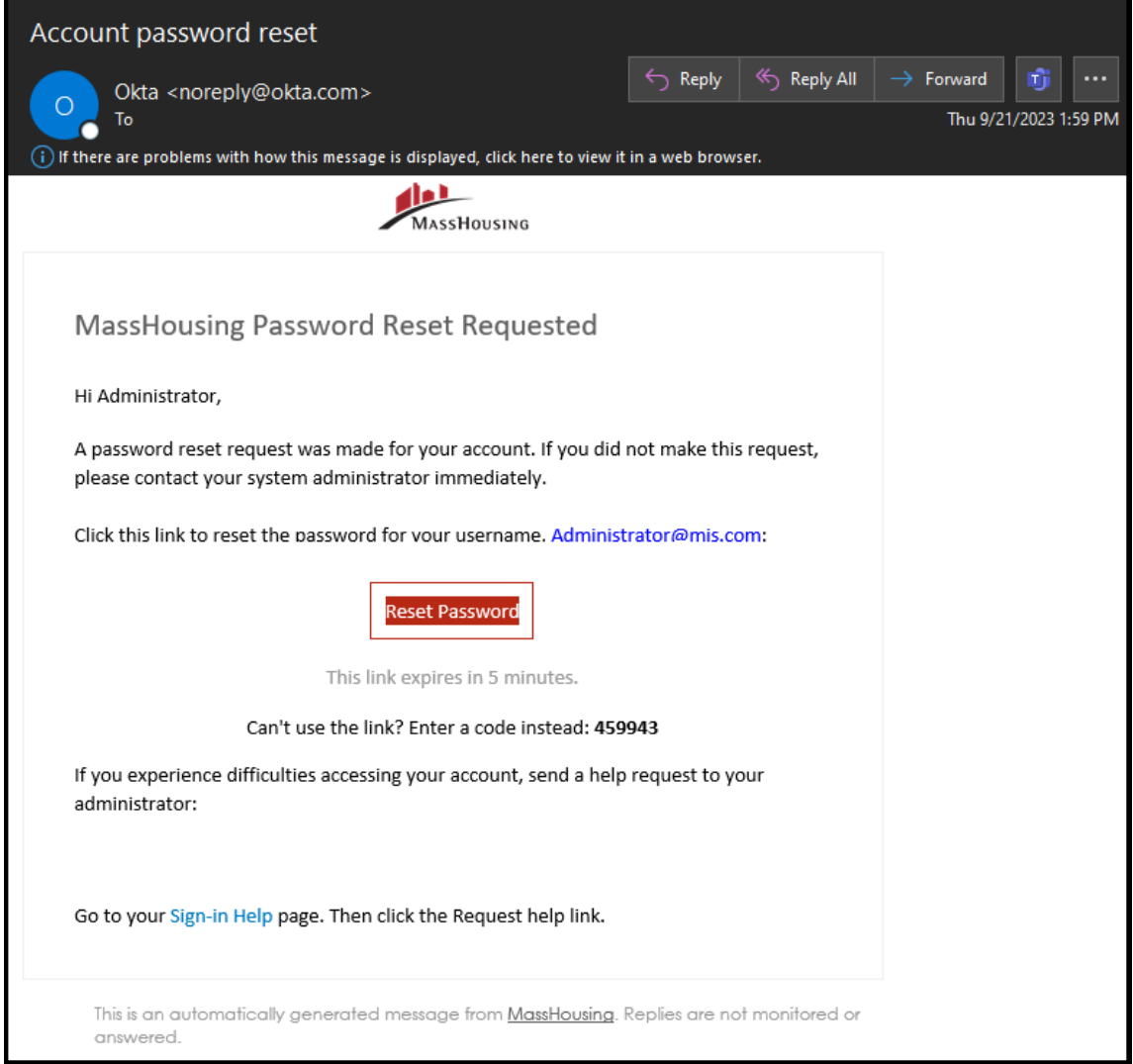

## <span id="page-20-0"></span>Administrator Password Reset

When users need additional assistance, they may need the Administrator to reset their password for them. Administrators can reset the user password by navigating to the following:

#### *Administration* > *Users*

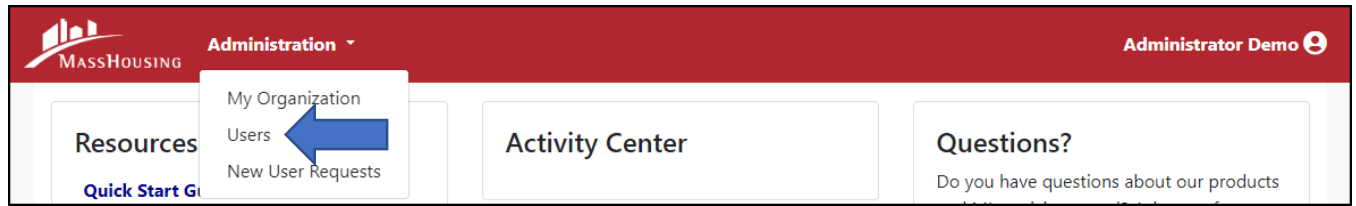

Locate the user, select:

*Action* > *Edit > Reset Password*

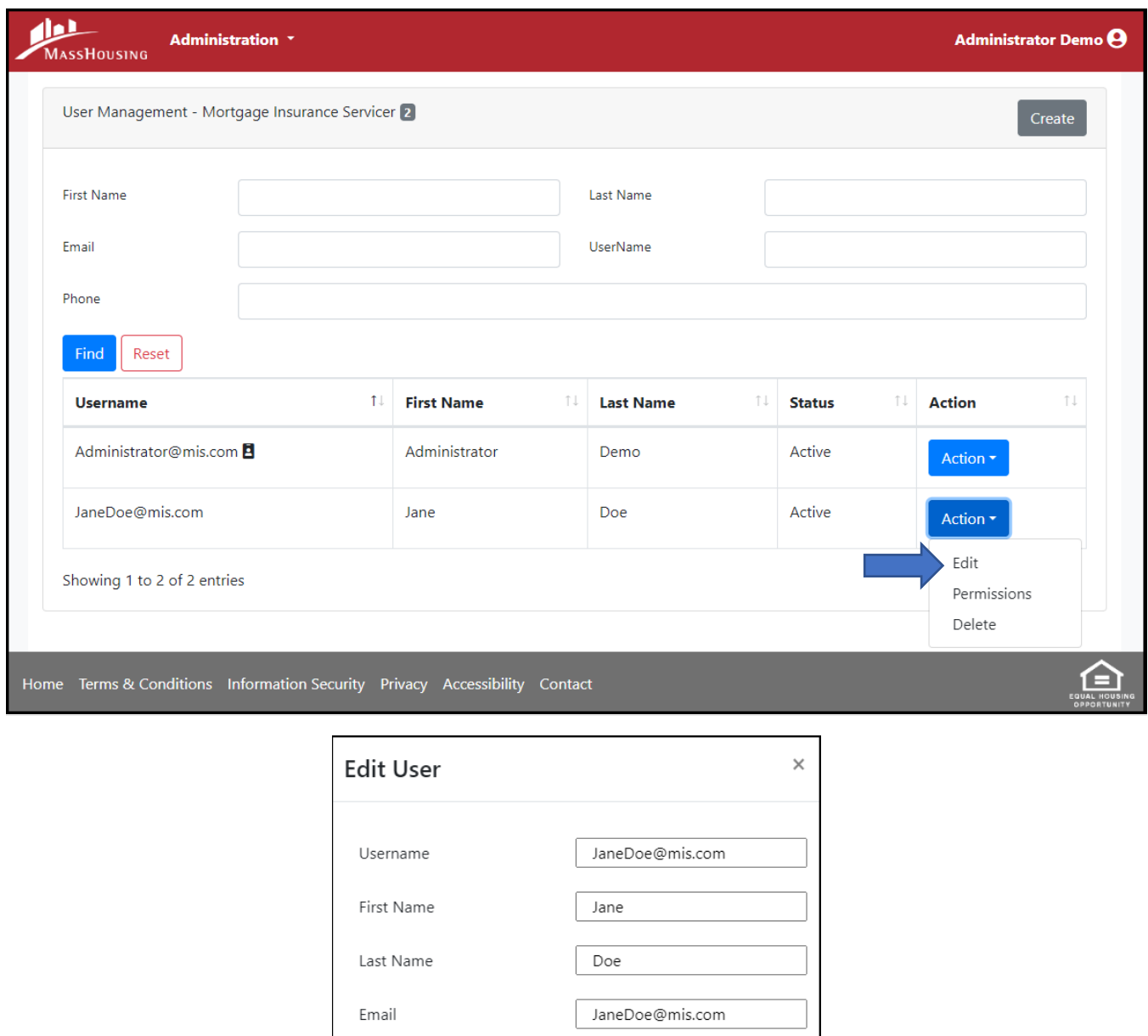

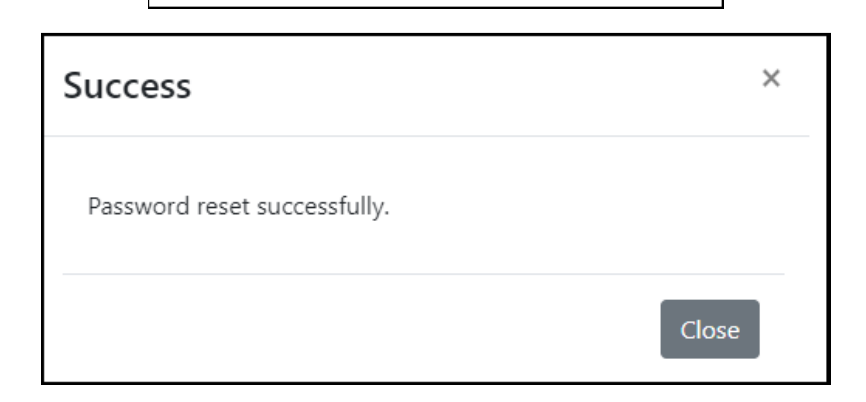

Phone

Reset Password

6175557777

Submit

The user will receive an *MassHousing Password Reset by Administrator* email with a *Reset Password* link. The link is active for 1 hour.

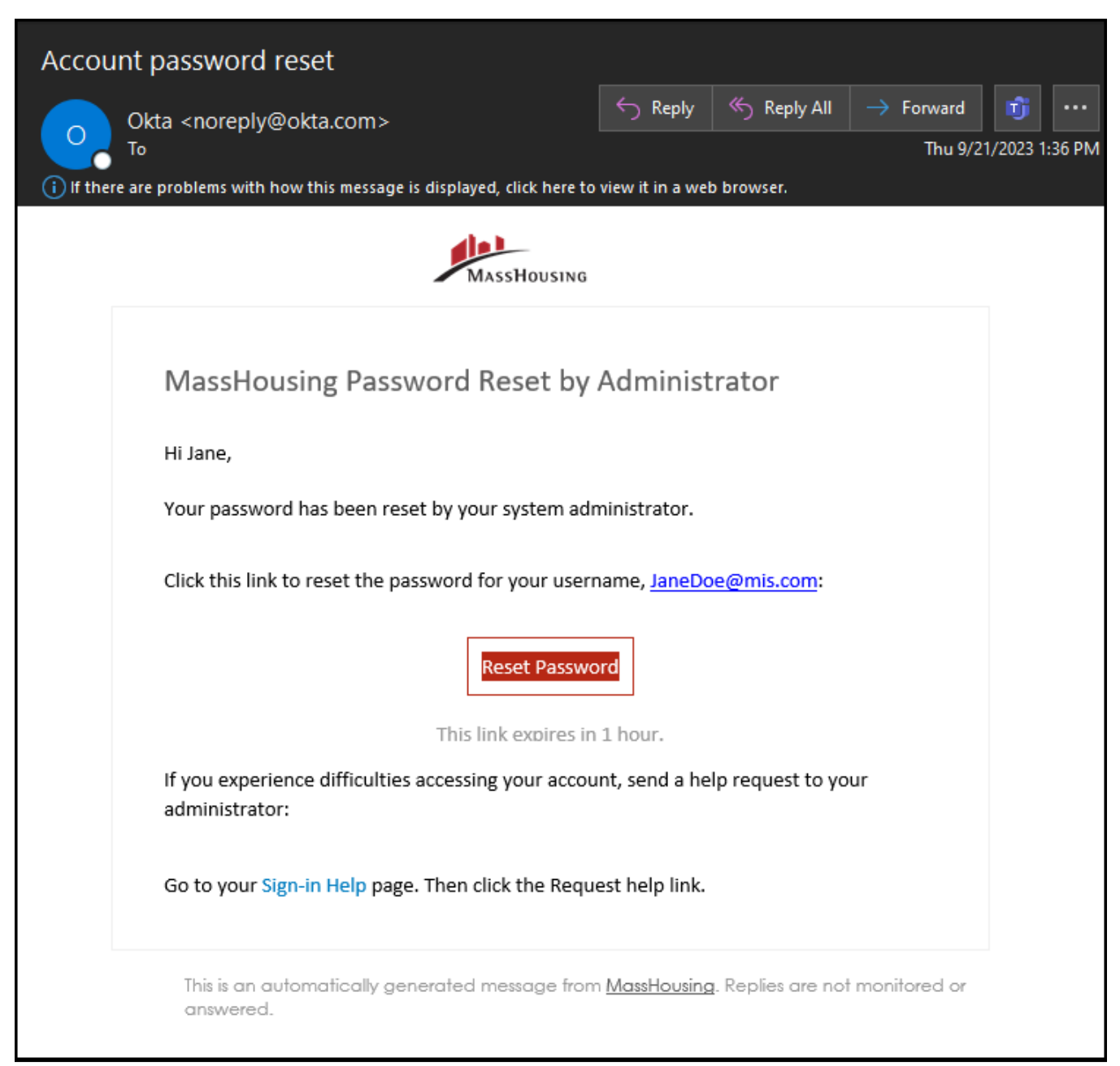

# <span id="page-22-0"></span>Where can I go for additional assistance?

If you encounter any problems with the MassHousing Mortgage Insurance Fund Servicing system or have general inquiries, please contact [MIOperations@masshousing.com](mailto:MIOperations@masshousing.com?subject=Servicer%20Administrator%20Inquiry)